# **QGIS Application - Bug report #9641**

**on qgis master (2.3) 1-band raster rendering in grayscale with contrast enhancement is semi-broken** *2014-02-24 06:09 PM - Mathieu Pellerin - nIRV*

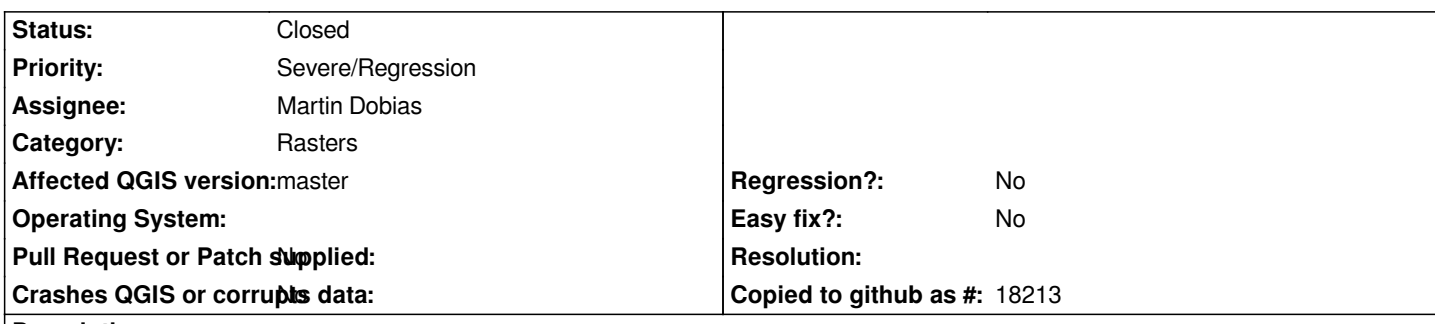

#### **Description**

*In qgis master (2.3), 1-band raster rendering in grayscale with contrast enhancement produces visual artifacts all over the place. See attached screenshots comparing proper rendering (under 2.2) and broken rendering (under 2.3).*

*Steps to reproduce:*

- *1. Load the attached tatam.tif raster*
- *2. If your default setting enables contrast enhancement, you should already see artifacts, otherwise continue with the remaining steps*
- *3. Open the layer property window, and go to the style tab*
- *4. Make sure the settings are as follow:*
- *-- Rendering type: singleband gray*
- *-- Color gradient: black to white*
- *-- Min: 65.7422*
- *-- Max: 222.129*
- *-- Contrast enhancement: Stretch to MinMax*
- *5. Apply those settings to make the artifacts appear*
- *6. You can disable/enable the contrast enhancement to see the proper vs broken rendering*

*This must be caused by the multi-threading rendering, can't see anything else between 2.2 and 2.3 that could cause this.*

## **Associated revisions**

**Revision 71a799f0 - 2014-02-25 10:03 AM - Martin Dobias**

*Fix #9641 (broken contrast enhancement)*

## **History**

#### **#1 - 2014-02-24 06:11 PM - Nathan Woodrow**

*- Tag set to MTR*

## **#2 - 2014-02-25 01:03 AM - Martin Dobias**

*- Status changed from Open to Closed*

*Fixed in changeset commit:"71a799f0c19994444f1e05e7b49bae378f215a70".*

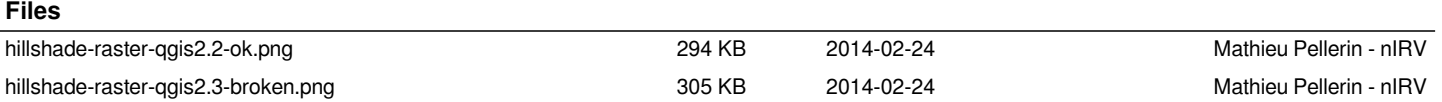

*2024-04-26 2/2*